# **Correcting or Terminating Approval Path**

**Taleo Version 21A** 

Last reviewed: May 2021 Next review: May 2022

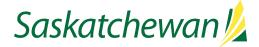

## **Table of Contents**

| Before You Begin                          | 1 |
|-------------------------------------------|---|
| Reordering, Removing, or Adding Approvers | 2 |
| Reorder Approvers                         |   |
| Remove Approvers                          | 3 |
| Add Approvers                             | 4 |
| Terminating Approval                      | 5 |

## **Before You Begin**

You will need the list of required approvers within the ministry, called the Approval Path. The Approval Path will differ, from one ministry to the next.

If you are unsure of your ministry's Approval Path, consult with your Manager, Director, or Executive Director.

Every competition must be approved by the ministry's Deputy Minister (or designate) within Taleo.

The Re-Employment List Check must be the last approver for every permanent competition. Non-permanent competitions do not require Re-Employment List Check.

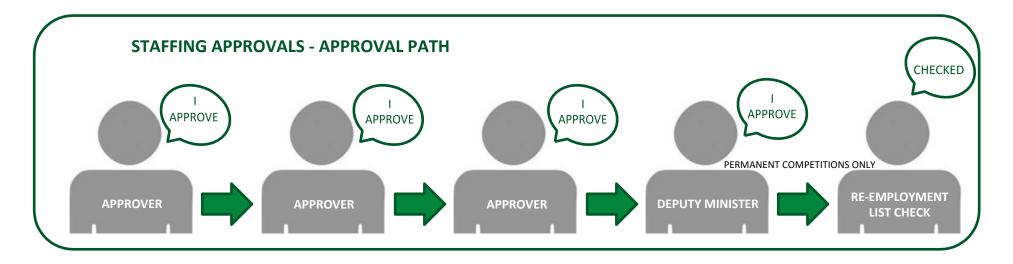

## **Reordering, Removing, or Adding Approvers**

| askatchewan 💋                                                                                                    |              |                          |                   |                      | ±×∨              | Q 🚨             |
|----------------------------------------------------------------------------------------------------|--------------|--------------------------|-------------------|----------------------|------------------|-----------------|
| RECRUITING TASKS                                                                                                    | REQUISITIONS | CANDIDATES C             | ANDIDATE POOLS    | SEARCH               |                  |                 |
| u are here > <u>Requisition List</u> > Requisition Vi                                                                                             | ew           |                          |                   |                      | Back to Rec      | quisition List  |
| Summary 📀                                                                                                    | 🖹 21A.1 t    | esting - student         | created by HRBP b | у сору (ID: СОМ00136 | 8)               |                 |
| Status: Pending - To Be Approved<br>Latest Action: Hiring Manager Modified<br>Hired Candidate(s): 0 out of 50<br>Active Candidates New candidates | Requisition  | More Actions v           | Alerts Attachmer  | nts Approvals        | Sourcing History | All Candidate   |
| 1 1                                                                                                    |              | ocess for this requisiti | on                |                      |                  | () Send Reminde |
| STRUCTURE                                                                                                    | Order        | Approver                 | Decision          | Date & Time          | Decision Comment | - Sena nemina   |
| <ul> <li>Organization</li> <li>033 Public Service Commission</li> </ul>                                                                           | 1            | TestHM2 SSI              | -                 |                      |                  |                 |
| <ul> <li>Primary Location</li> <li>Regina, Rgna</li> <li>1 Other Locations</li> </ul>                                                             | After the ap | proval process, assign   | to : TestHMCA SSI |                      |                  |                 |
| lob Field                                                                                                    | Message      | to Approvers             |                   |                      |                  |                 |

From the Requisition List in Taleo, click the title of the job.

Click the Approvals tab.

The Approval Request email is sent to approvers in the order they appear in the Approval Path. As soon as an approver approves, the next Approver will receive the Approval Request email.

To determine who has already made their Approval Decision, refer to the Decision column. Those who have not yet made a decision will be blank.

The top-most Approver who is blank has received the Approval Request email, and their decision is still pending.

Because the Approval Request email has already been sent, it is not possible to:

- Recall an Approval Request email
- Remove an Approver who has already received the Approval Request email
- Insert an Approver before someone who has already received the Approval Request email

Click Modify Approval Process link.

| Approvals                                                                                                    |                                              |           |                       |  |  |
|----------------------------------------------------------------------------------------------------|----------------------------------------------|-----------|-----------------------|--|--|
| You are mo                                                                                                    | difying approval process of this requisition |           |                       |  |  |
| O Add Ap                                                                                                    |                                              |           |                       |  |  |
| Order                                                                                                    | Approver                                     | Decision  | Decision Comment      |  |  |
| 1                                                                                                    | TestHM2 SSI                                  | Pending 💌 |                       |  |  |
| 3 🗘                                                                                                    | TestHMA2 🛛<br>SSI                            | Pending 🔹 | ]                     |  |  |
| 2 🗘                                                                                                    | TestHRBP 😨<br>SSI                            | Pending 🔹 |                       |  |  |
| Add the approvers to the list of collaborators defined for this requisition     Add the approvers to the list of my frequent collaborators  Reason for modifying the approval process *  test  Characters remaining : 996 |                                              |           |                       |  |  |
| After the approval process, assign to * TestHMCA SSI                                                                                                    |                                              |           |                       |  |  |
|                                                                                                    |                                              |           | Cancel Save and Close |  |  |
|                                                                                                    |                                              |           |                       |  |  |
| Approvals                                                                                                    |                                              |           |                       |  |  |
| You are more                                                                                                    | lifying approval process of this requisition |           |                       |  |  |
|                                                                                                    |                                              |           |                       |  |  |

| You are modifying approval process of this requisition                                                                                                    |           |                       |  |  |  |
|----------------------------------------------------------------------------------------------------|-----------|-----------------------|--|--|--|
| O Add Approvers 14 Reorder                                                                                                    |           |                       |  |  |  |
| Order Approver                                                                                                    | Decision  | Decision Comment      |  |  |  |
| 1 TestHM2 SSI                                                                                                    | Pending • |                       |  |  |  |
| 3 CTestHMA2 SSI                                                                                                    | Pending 💌 |                       |  |  |  |
| 2 C TestHRBP O<br>SSI                                                                                                    | Pending • |                       |  |  |  |
| Add the approvers to the list of collaborators defined for this requisition     Add the approvers to the list of my frequent collaborators Reason for modifying the approval process * |           |                       |  |  |  |
| test                                                                                                    |           |                       |  |  |  |
| Characters remaining : 996                                                                                                    |           |                       |  |  |  |
| After the approval process, assign to * TestHMCA SSI 💌 💽                                                                                                    |           |                       |  |  |  |
|                                                                                                    |           | Cancel Save and Close |  |  |  |

### **Reorder Approvers**

You can reorder the list if needed, by changing the numbers to the left of each name, then clicking the **Reorder** link at the top of the list.

The Reason for modifying the approval process field is mandatory.

Click **Save and Close** when all of the correct Approvers are in the correct order.

#### **Remove Approvers**

To remove an Approver that has not yet received the Approval Request email, click the <sup>Q</sup> to the right of the Approver's name.

The **Reason for modifying the approval process** field is mandatory.

Click **Save and Close** when all of the correct Approvers are in the correct order.

| Approvals                                                |                                                        |                    |                       |  |  |  |
|----------------------------------------------------------|--------------------------------------------------------|--------------------|-----------------------|--|--|--|
| You are mod                                              | You are modifying approval process of this requisition |                    |                       |  |  |  |
| O Add App                                                | rovers 11 Reorder                                      |                    |                       |  |  |  |
| Order                                                    | Approver                                               | Decision           | Decision Comment      |  |  |  |
| 1                                                        | TestHM2 SSI                                            | Pending 🔹          |                       |  |  |  |
| Add the                                                  | approvers to the list of collaborators defined for     | r this requisition |                       |  |  |  |
| Add the                                                  | approvers to the list of my frequent collaborato       | rs                 |                       |  |  |  |
| Reason for                                               | modifying the approval process $^{st}$                 |                    |                       |  |  |  |
| test                                                     |                                                        |                    |                       |  |  |  |
| Characters remaining : 996                               |                                                        |                    |                       |  |  |  |
| After the approval process, assign to * TestHMCA SSI 💌 🛛 |                                                        |                    |                       |  |  |  |
|                                                          |                                                        |                    | Cancel Save and Close |  |  |  |

#### Add Approvers Filters 🗸 $\odot$ Please select the approvers for this requisition (20 max). The sequence of selection will be resp Selected (0) All (300) 300 Potential approvers are available Select all across pages Suggested Users FILTERS User Group: All O Clear All Frequent Collaborators □ Name Email address 201BF0DC070351AAE04400306E4722F3@invalidemail.com User Group B48AF9C229B3F9DFE040680A955051BD@invalidemail.com All 63B0CBA88FEC362FE040650AB20629D1@invalidemail.com Department 594D36C9C79B623CE040650AB2063605@invalidemail.com 6F48DABFEEE39947E053237D5C0A4D57@invalidemail.com 5275D4767D63EF95E053277D5C0A4AF0@invalidemail.com A2D7768EE74521A6E053217D5C0A663A@invalidemail.com 82648D4F3D4E78A7E053237D5C0A8CAE@invalidemail.com 201BE0DC043E5144E04400306E4722E3@invalidemail.com 6344B752AD8C8651E053237D5C0AC82B@invalidemail.com Employee ID 8D98B90D4EB91D8BE040680A49501158@invalidemail.com 667A7BDD9C90C305E040650AE1061C5F@invalidemail.com Job Title 00674B8BB0903FF4E0535F50680AB1EE@invalidemail.com AF5B2814C002D433E053237D5C0A9D64@invalidemail.com Clear All Page 1 of 20 (1-15 of 300 items) K < 1 2 3 4 ... 20 > > Cancel

#### **Add Approvers**

Click Add Approvers.

Use the **Filters** section in the left panel to search for the names of your Approvers, then click the **Apply Filters**. Check the box beside the Approvers name in the order that they will approve (for example, a Director will appear before an Executive Director).

Your Manager, Director, or Executive Director can assist you in identifying your approval path, if you are unsure.

Click on Add/Update Approvers.

The last approvers must be:

- Deputy Minister (or designate), then
- "Re-employment List Check" (permanent positions only)

The Approvers you add will appear at the bottom of the list. Reorder the list if needed.

The **Comment to Approvers** or **Reason for modifying the approval process** field is mandatory.

## **Terminating Approval**

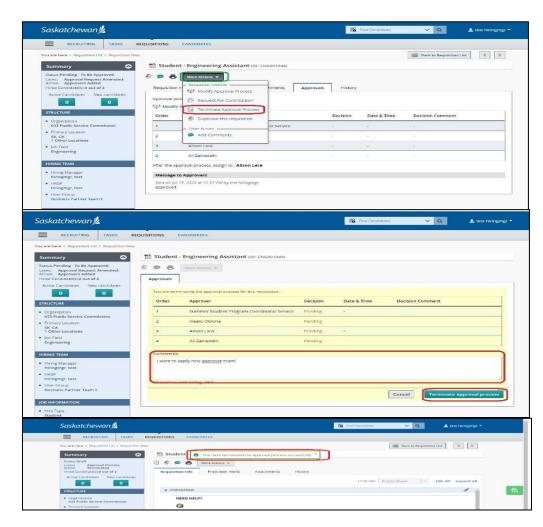

From time to time, reordering, removing, or adding Approvers is not sufficient to correct an Approval Path, and the Path must be terminated and started again.

To Terminate an Approval, you must be the Hiring Manager or Hiring Manager Assistant for the competition. Collaborators do not have the system permission to do this activity.

From the **More Actions** drop-down menu, click **Terminate Approval Process.** 

In the Comments box, indicate why the Approval is being terminated, then click **Terminate approval process**.

The Recruiter, Hiring Manager, and Hiring ManagerAssistant will receive an email confirming termination of the Approval Path, and the competition's status will go back to Draft.

You can now proceed to Request Approval using the correct Approvers.